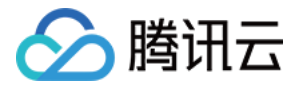

# **TDSQL MySQL** 版

# 最佳实践

## 产品⽂档

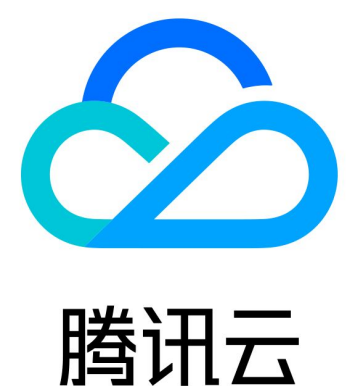

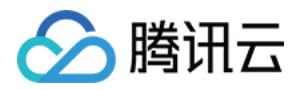

【版权声明】

©2013-2024 腾讯云版权所有

本文档著作权归腾讯云单独所有,未经腾讯云事先书面许可,任何主体不得以任何形式复制、修改、抄袭、传播全 部或部分本⽂档内容。

【商标声明】

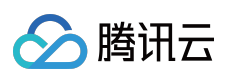

及其它腾讯云服务相关的商标均为腾讯云计算(北京)有限责任公司及其关联公司所有。本文档涉及的第三方主体 的商标,依法由权利人所有。

【服务声明】

本文档意在向客户介绍腾讯云全部或部分产品、服务的当时的整体概况,部分产品、服务的内容可能有所调整。您 所购买的腾讯云产品、服务的种类、服务标准等应由您与腾讯云之间的商业合同约定,除非双方另有约定,否则, 腾讯云对本⽂档内容不做任何明⽰或模式的承诺或保证。

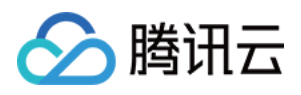

## 文档目录

[最佳实践](#page-3-0)

从单机实例导入到分布式实例 从分布式实例导入到分布式实例 选择实例配置和分片配置

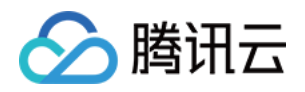

## <span id="page-3-1"></span><span id="page-3-0"></span>最佳实践 从单机实例导入到分布式实例

最近更新时间:2024-01-06 12:30:03

由于分布式数据库的分布式架构对用户透明,一般情况下,只需要预先建好表结构。可以使用 mysqldump、或其他 Navicat、SQLyog 等 MySQL 客户端进行迁移。迁移步骤如下:

第一步:准备导入导出环境

第⼆步:导出源表的表结构和数据

第三步:修改建表语句并在⽬的表中创建表结构

第四步:导入数据

### 步骤1:准备导入导出环境

准备迁移数据前,您需要准备好如下环境: 云服务器 建议配置 CPU 2核, 内存8GB, 磁盘500GB以上(取决于数据量大小) Linux 安装 MySQL 客户端 如果您迁移的数据量较小 (< 10GB), 也可以通过外网 (互联网) 直接导入, 无需准备 TDSQL MySQL 版 根据预期选择大小,并根据源库字符集,表名大小写,innodb page size 大小进行初始化 创建账号,该账号建议开启全局所有权限 必要时开启外网 IP

### 步骤2:导出源表的表结构和数据

### 演示环境

操作库:caccts 操作表: t\_acct\_water\_0 源库:单实例 MySQL ⽬标库:TDSQL for Percona、MariaDB

### 在源库导出表结构

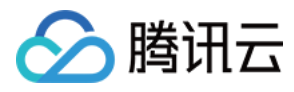

通过命令 mysqldump -u username -p password -d dbname tablename > tablename.sql 导出表结

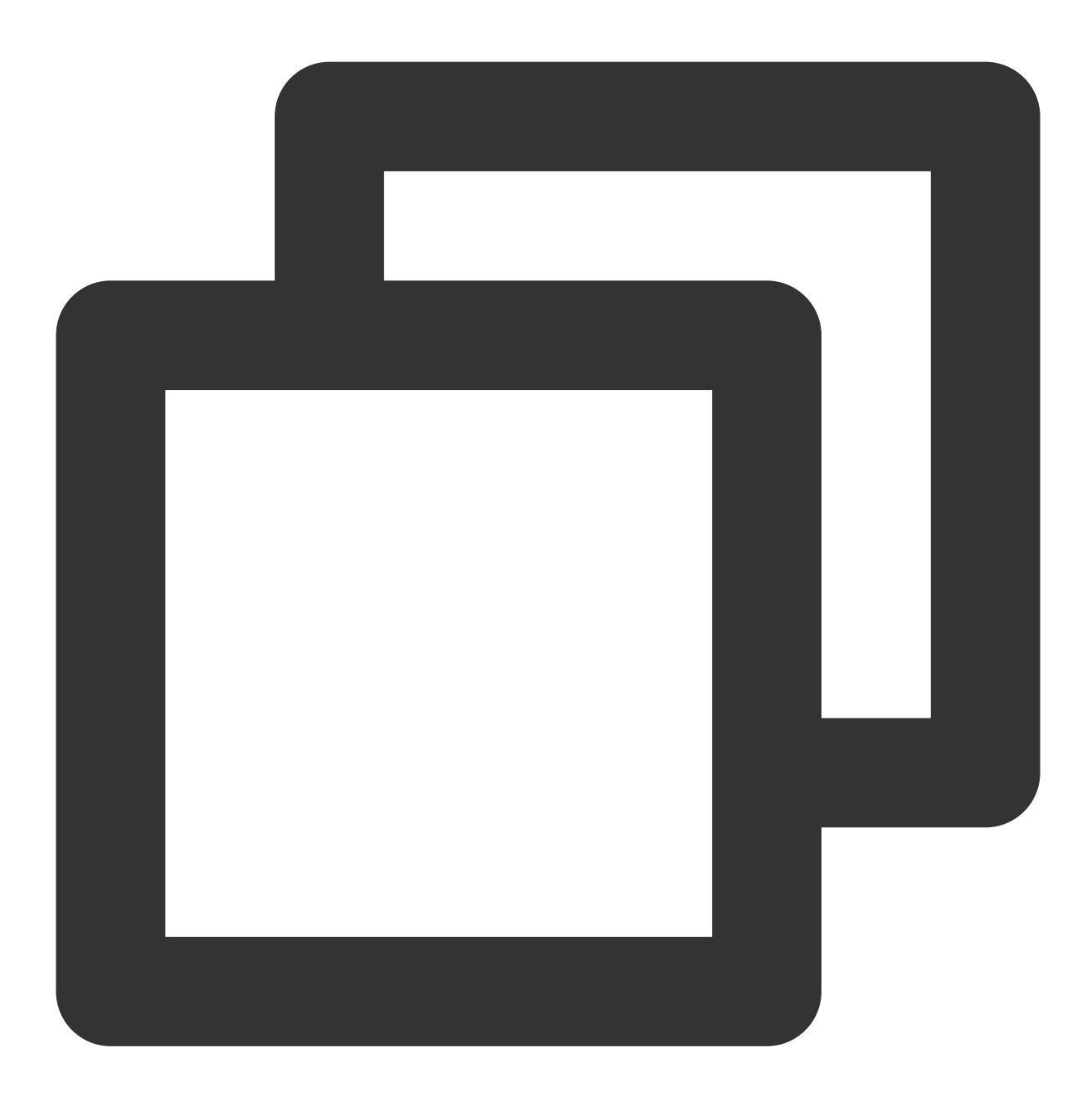

//命令实例 mysqldump -utest -ptest1234 -d -S /data/4003/prod/mysql.sock caccts t\_acct\_water\_0

### 在源库导出表数据

通过命令 mysqldump -c -u username -p password dbname tablename > tablename.sql 导出表数 据。

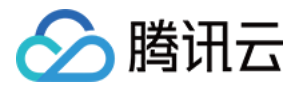

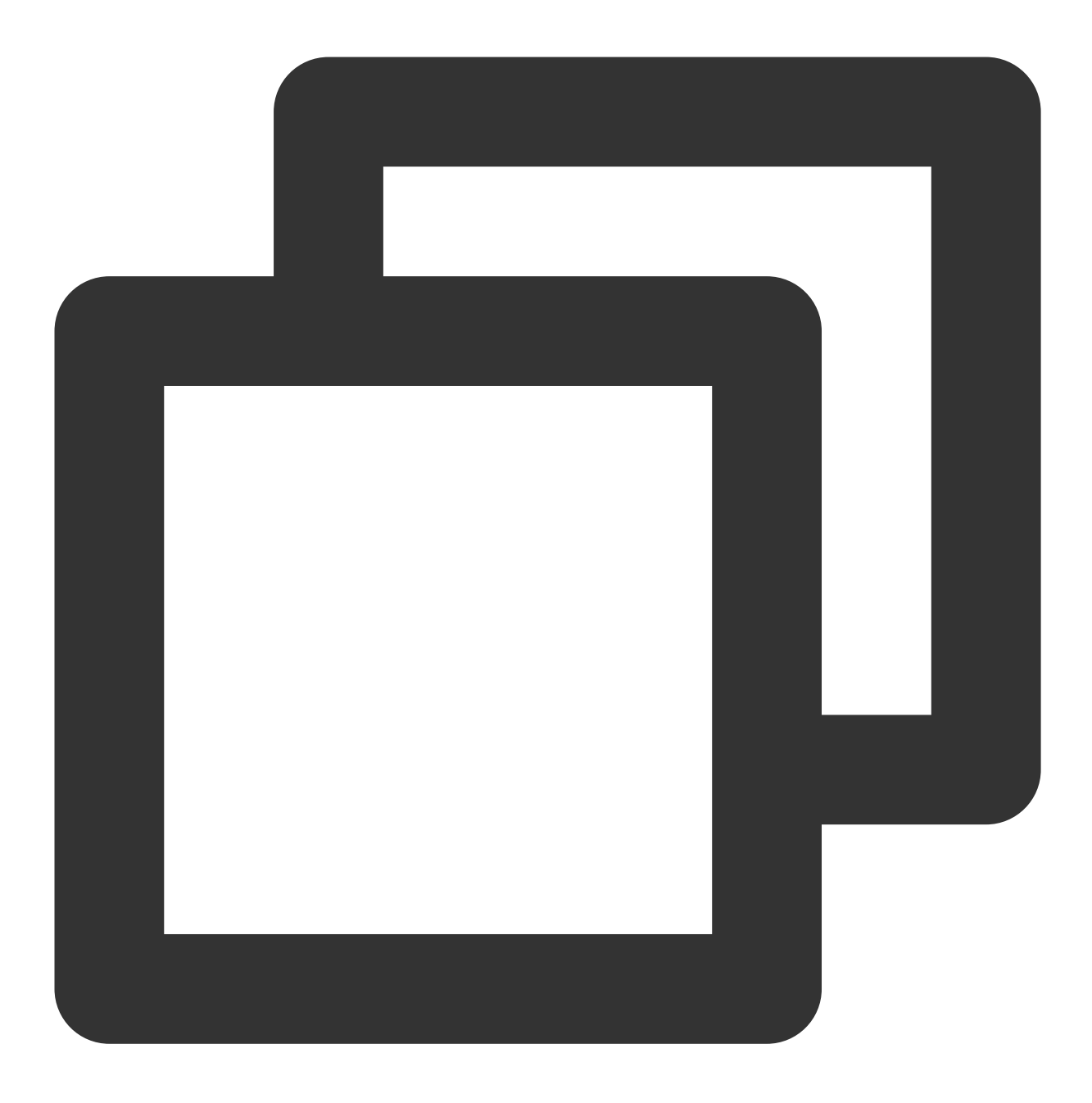

//命令实例

mysqldump -c -t -utest -ptest1234 -S /data/4003/prod/mysql.sock caccts t\_acct\_wate

#### 注意:

导出数据必须通过 mysqldump 工具导出, 并且加上 -c 参数, 因为这样导出的数据行都带有列名字段, 不带列名字段 的 sql 会被 TDSQL for Percona、MariaDB 拒绝掉。-t 参数的意义是不导出表结构, 只导出表数据。

### 上传文件至云服务器某目录

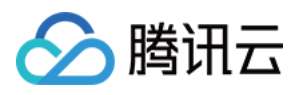

上传前,您需开启 CVM 外网访问地址,并参见 Linux 系统通过 SCP 上传文件到 Linux 云服务器 上传文件, 您至少 需要上传刚刚导出的: 表结构 sql: table.sql 数据 sql:data.sql

## 步骤3:修改建表语句并在⽬的表中创建表结构

打开刚导出的表结构文件 table.sql, 参考如下格式语句添加主键和 shardkey, 并另存为 tablenew.sql。

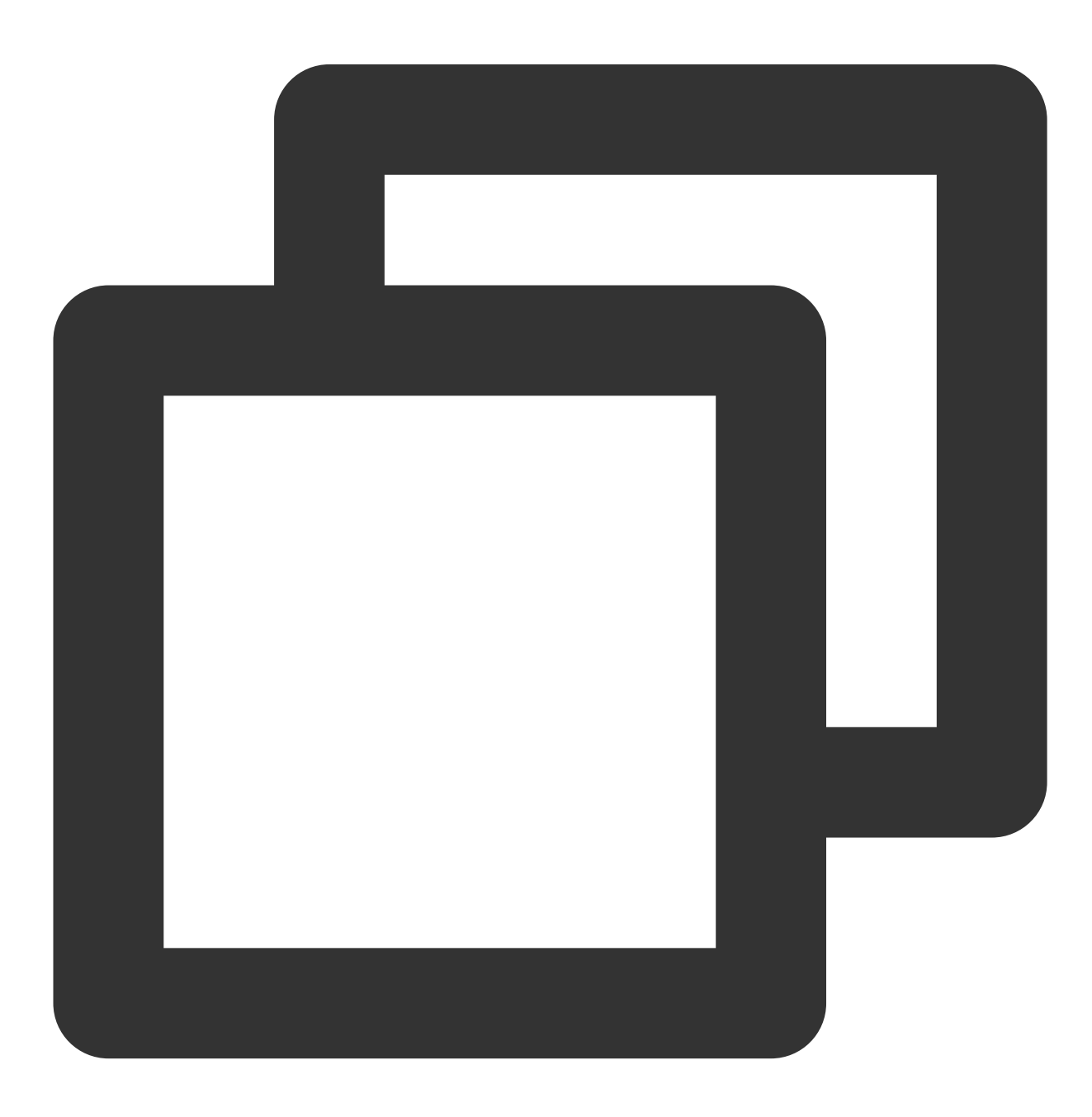

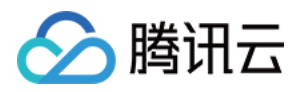

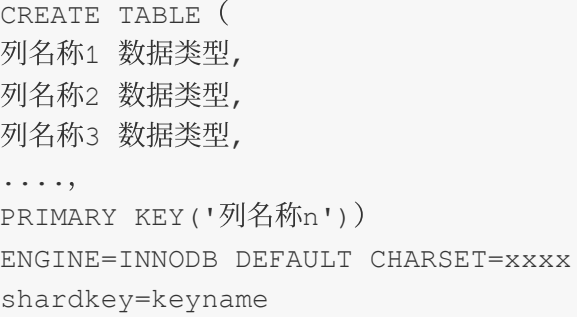

### 注意:

必须要设置主键, 必须指定 shardkey, 必须注意表名大小写问题, 建议删除多余注释, 否则建表可能不成功。

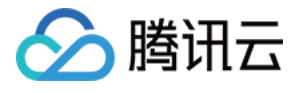

```
JCREATE TABLE 't acct water 0' (
  `Fseq no' int(11) NOT NULL DEFAULT '0',
  'Facct id' varchar (64) NOT NULL DEFAULT ''
  'Facct key' varchar (128) NOT NULL DEFAULT '',
  'Ffirstkey' varchar (64) NOT NULL DEFAULT '',
  'Fuin' varchar (64) NOT NULL DEFAULT '',
  'Fuserid' varchar (64) NOT NULL DEFAULT ''
  'Factionid' varchar (32) NOT NULL DEFAULT '',
  'Fzoneid' varchar (32) NOT NULL DEFAULT '',
  'Froleid' varchar (32) NOT NULL DEFAULT ''
  'Fsubacctid' varchar (64) NOT NULL DEFAULT '',
  'Fextern tran type' int(11) NOT NULL DEFAULT '0',
  `Fbase tran type' int(11) NOT NULL DEFAULT '0',
  'Fwater type' int(11) NOT NULL DEFAULT '0',
  `Fio flag` int(11) NOT NULL DEFAULT '0',
  `Fbill no` varchar (64) NOT NULL DEFAULT '',
  `Fportal seq` varchar (256) NOT NULL DEFAULT '',
  `Ftran amt` bigint (20) NOT NULL DEFAULT '0',
  'Fbalance' bigint (20) NOT NULL DEFAULT '0',
  `Fgen tran amt` bigint(20) NOT NULL DEFAULT '0',
  'Fgen balance' bigint (20) NOT NULL DEFAULT '0',
  'Foreate time' int(11) NOT NULL DEFAULT '0',
  'Fsource' varchar (32) NOT NULL DEFAULT '',
  'Fdevice' varchar (32) NOT NULL DEFAULT '',
  'Fcheck account' varchar (256) NOT NULL DEFAULT '',
  'Folient ip' varchar (32) NOT NULL DEFAULT '',
  'Fuser ip' varchar (32) NOT NULL DEFAULT ''
  'Ftran info' varchar (256) NOT NULL DEFAULT '',
  'Fremark' varchar (256) NOT NULL DEFAULT '',
  'Freservel' varchar (256) NOT NULL DEFAULT '',
  `Freserve2` varchar(256) NOT NULL DEFAULT
  `blobtest` blob.
  PRIMARY KEY ('Fseq no'),
  KEY 'Ffirstkey' ('Ffirstkey'),
  KEY `s acctid acctkey' ('Facct id', 'Facct key'),
  KEY 'i create time' ('Fcreate time')
BNGINE=InnoDB DEFAULT CHARSET=utf8 Shardkey=Fseq no
```
步骤4:导⼊数据

连接 **TDSQL for Percona**、**MariaDB** 实例

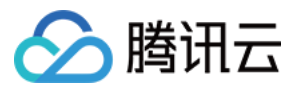

在 CVM 上使用 mysql -u username -p password -h IP -P port 登录 MySQL 服务器, 然后使用 use dbname 进⼊数据库。

### 注意:

您可能需要先创建库。

### 导入表结构

使用刚刚上传的文件, 用 source 命令导入数据。

1. 先导入表结构: source /文件路径/tablenew.sql;

2. 再导⼊数据: source /⽂件路径/data.sql;

3. 校验导⼊情况: select count(\*) from tablename;

#### 注意:

需先导入建表语句,再导入数据。也可以通过 mysql 的 source 命令直接导入 sql。

## 其他方案

整体来说,只要能够在导入数据前,在目的表先创建对应的表结构(需指定 shardkey),就可以比较顺利的导入数 据。

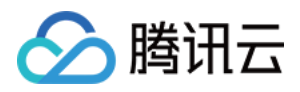

## <span id="page-10-0"></span>从分布式实例导入到分布式实例

最近更新时间:2024-01-06 12:30:03

由于分布式数据库到分布式数据库的数据导入方案与一般情况不同,使用 mysqldump 对分布式实例导入数据到分布 式实例的步骤如下:

## 1. 安装 MariaDB 版本的 mysqldump

购买 Linux 版的云服务器,使⽤ yum install mariadb-server 即可安装。

## 2. 导出表结构

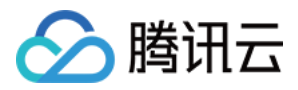

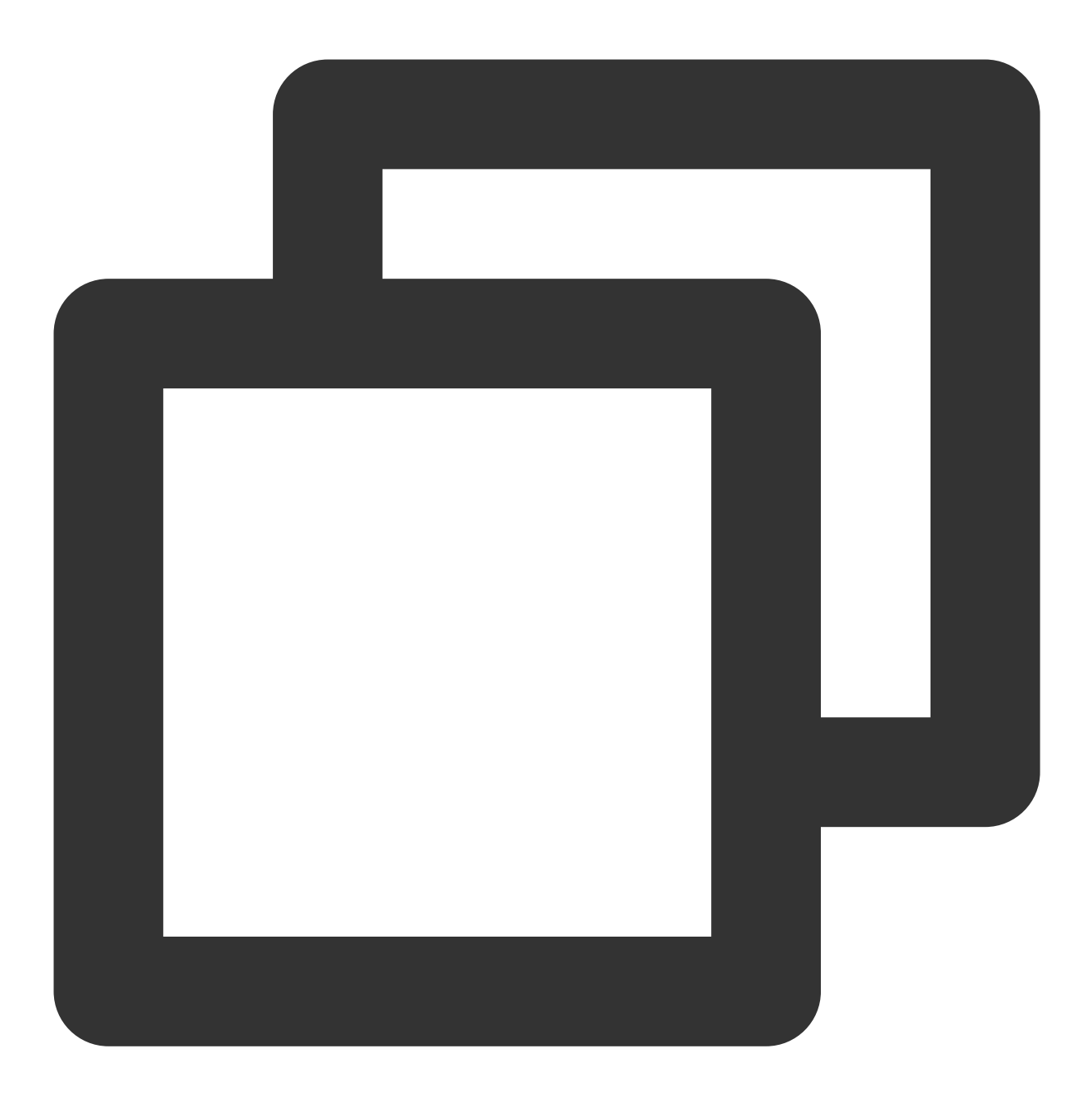

mysqldump --compact --single-transaction -d -uxxx -pxxx -hxxx.xxx.xxx.xxx -Pxxxx

### 说明:

db\_name 和 table\_name 参数根据实际情况选择。

## 3. 导出数据

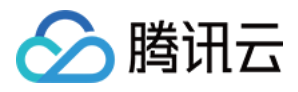

mysqldump 导出数据:

在 TDSQL MySQL [版控制台](https://console.tencentcloud.com/dcdb) 的参数设置中设置 net\_write\_timeout 参数:set global net\_write\_timeout=28800

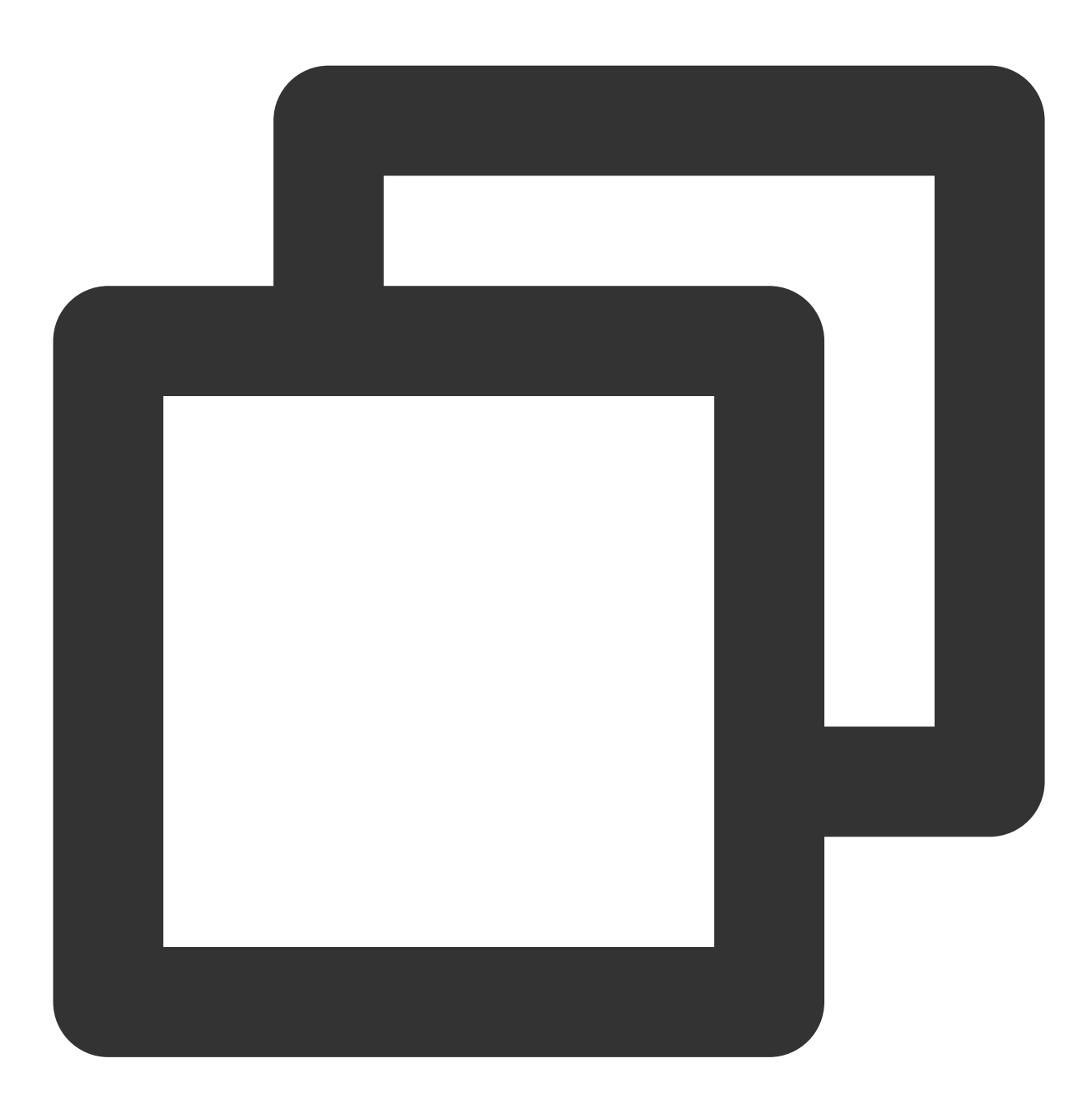

mysqldump --compact --single-transaction --no-create-info -c -uxxx -pxxx -hxxx.xxx

#### 说明:

db\_name 和 table\_name 参数根据实际情况选择,如果导出的数据要导入到另外一套 TDSQL MySQL 版环境的话, 必须加上 -c 选项, -c 与 db\_name 之间需添加空格。

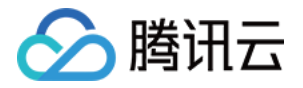

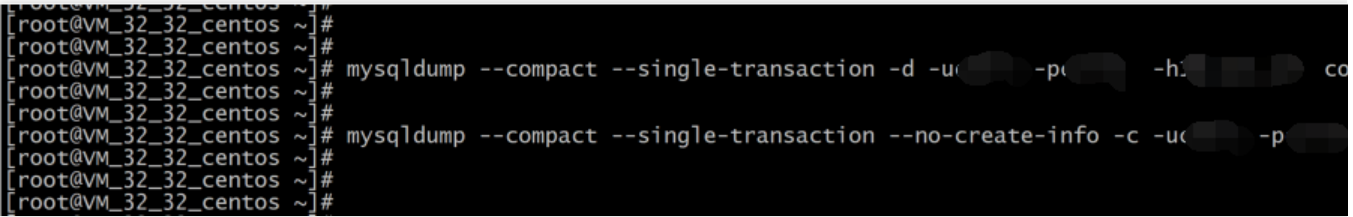

4. 在目标库创建 db

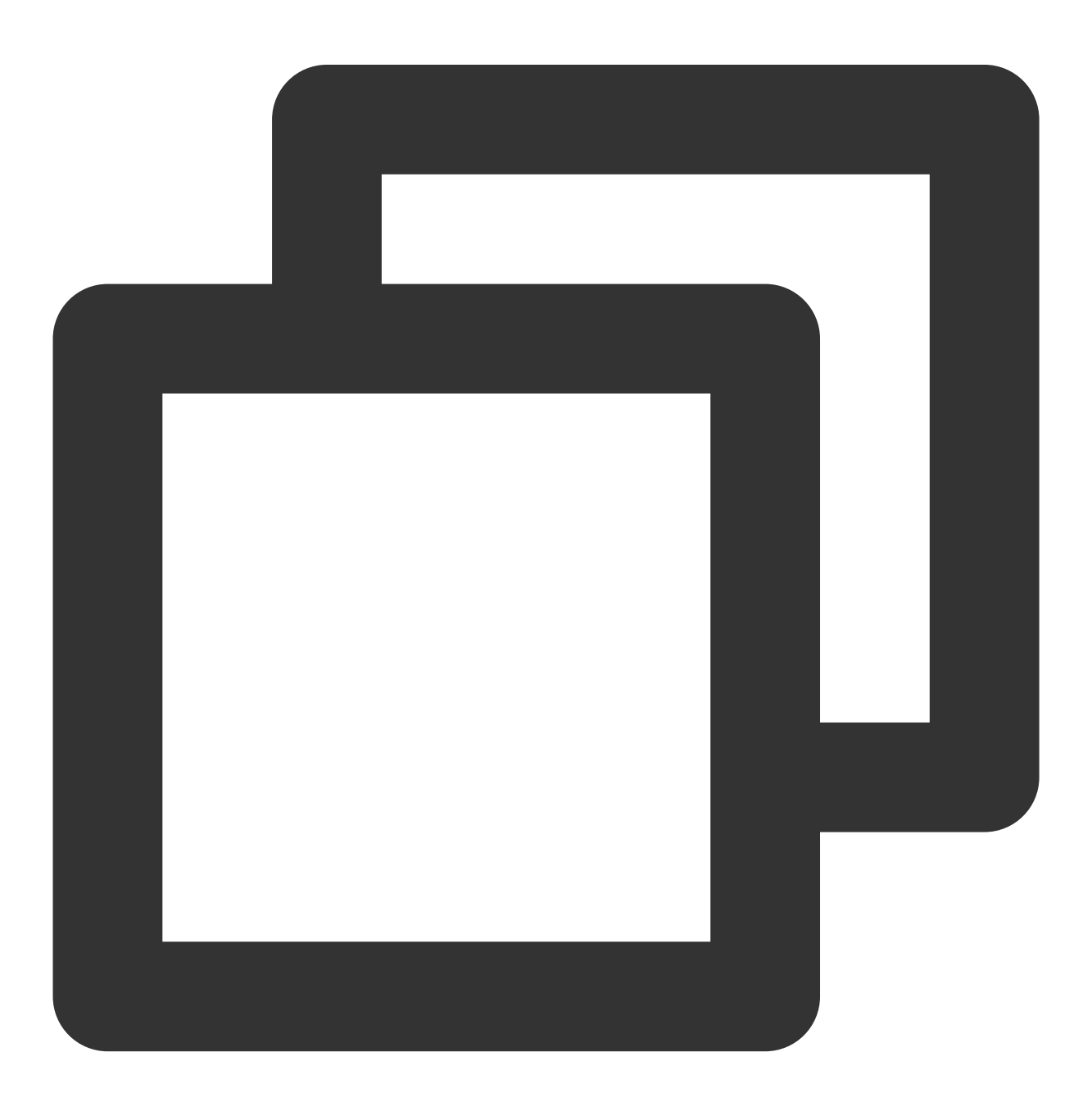

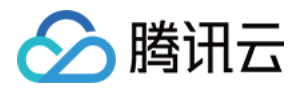

mysql --default-character-set=utf8 -uxxx -pxxx -hxxx.xxx.xxx.xxx -Pxxxx -e "create

--default-character-set=utf8: 根据您目标表实际情况设定。 -uxxx:有权限的账号(-u 是关键字)。 -pxxx:密码(-p 是关键字)。 -hxxx.xxx.xxx.xxx -Pxxxx: 数据库实例的 IP 和端口。 dbname:代表 db 的名字。

## 5. 在目标库上导入表结构

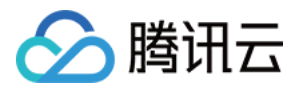

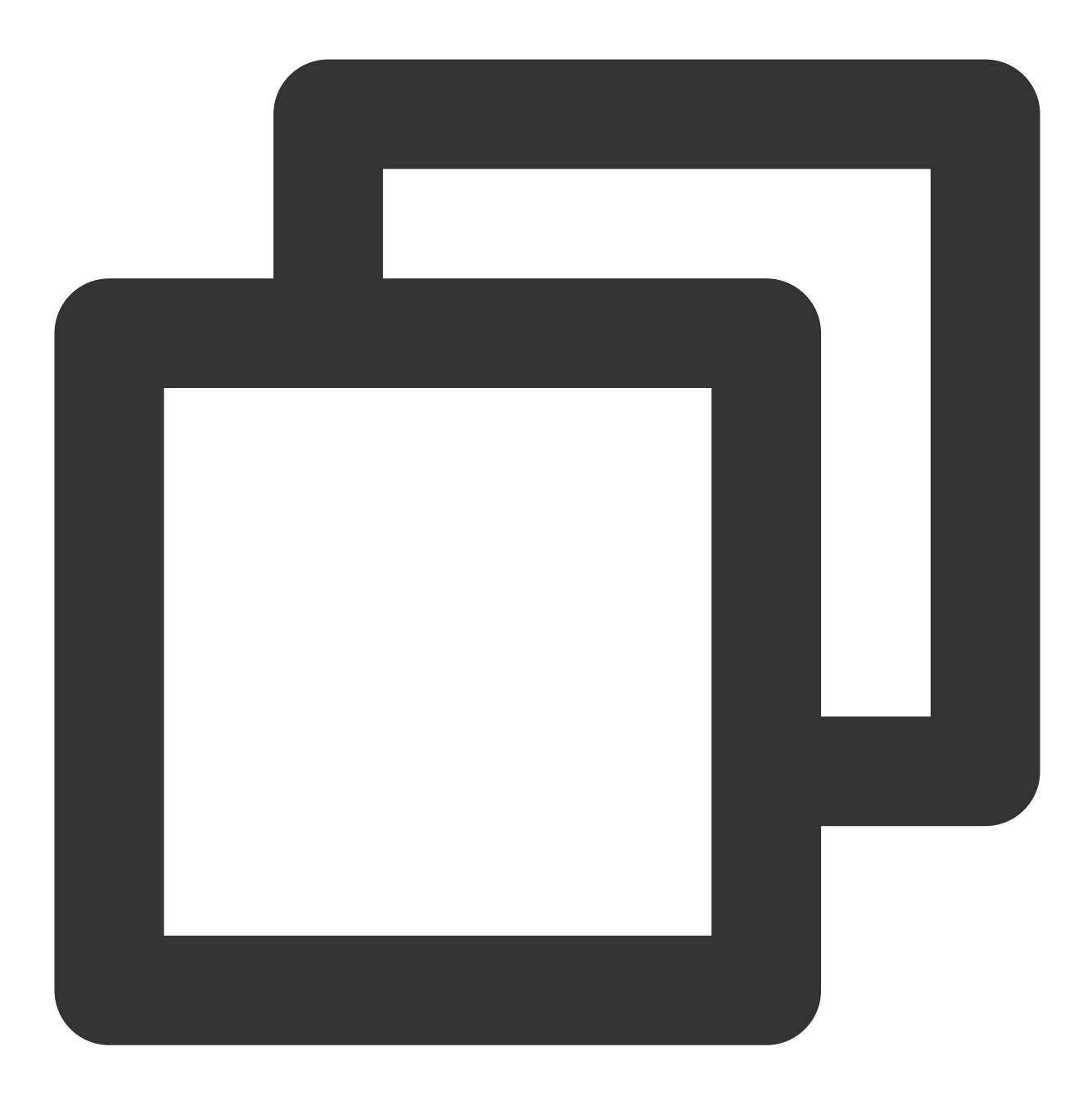

mysql --default-character-set=utf8 -uxxx -pxxx -hxxx.xxx.xxx.xxx -Pxxxx dbname < sc --default-character-set=utf8: 根据您目标表实际情况设定。 -uxxx:有权限的账号(-u 是关键字)。 -pxxx:密码(-p 是关键字)。 -hxxx.xxx.xxx.xxx -Pxxxx: 数据库实例的 IP 和端口。 dbname:代表 db 的名字。

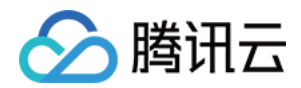

## 6. 在目标库上导入表数据

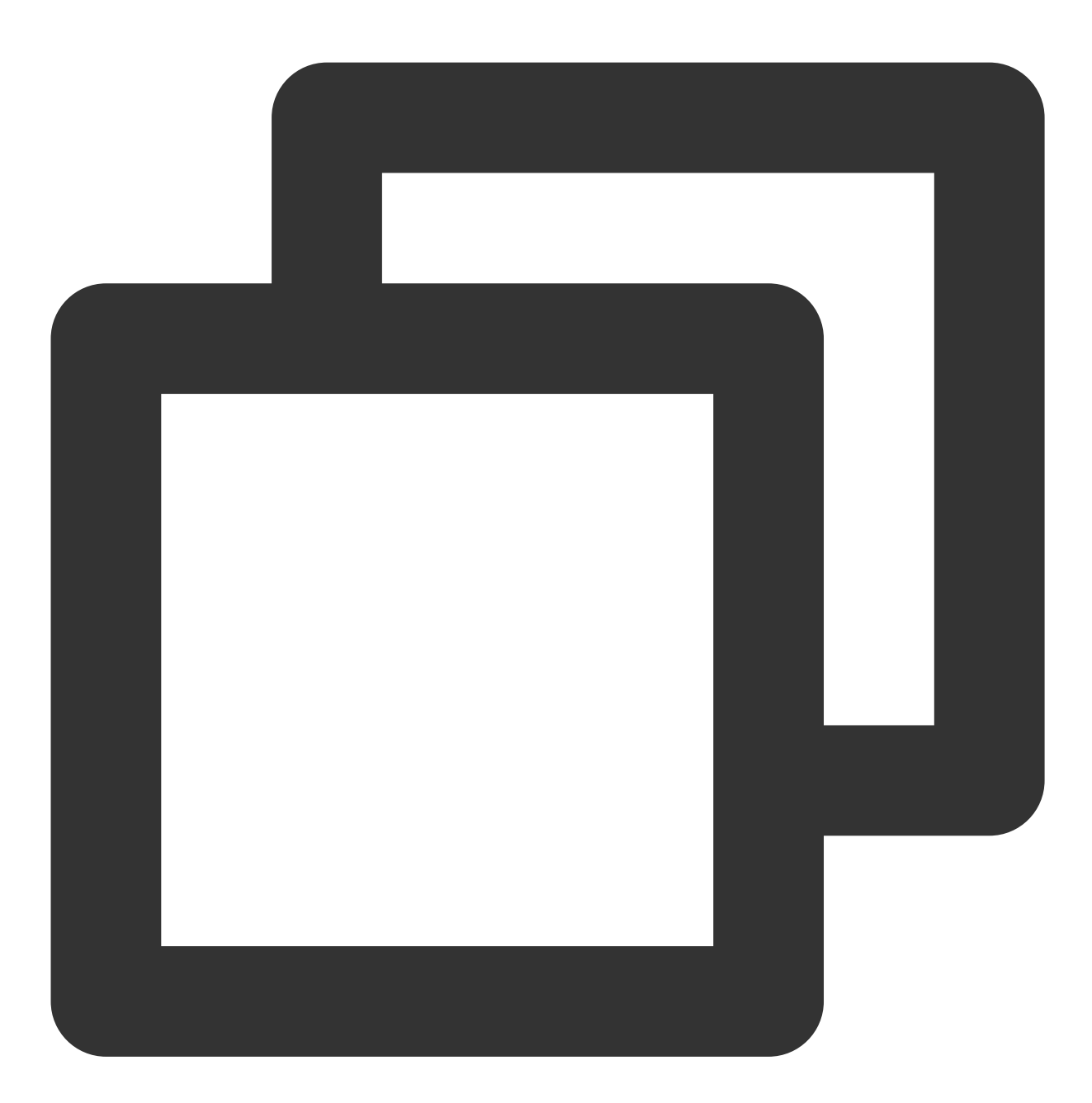

```
mysql --default-character-set=utf8 -uxxx -pxxx -hxxx.xxx.xxx.xxx -Pxxxx dbname < da
```
### 说明:

如果源表中使用了自增字段,并且导入的时候出现"Column 'xx' specified twice"的错误, 则需要对 schema.sql 做处 理。

去掉自增字段的反引号(cat schema.sql | tr "" " " > schema\_tr.sql ), 然后 drop database, 使用处理后的 schema\_tr.sql 重复步骤3 - 5的操作。

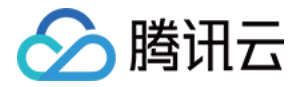

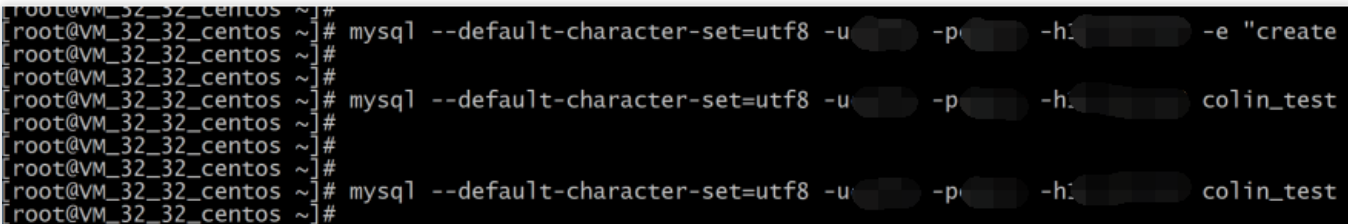

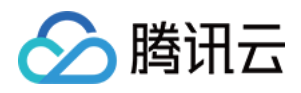

## <span id="page-18-0"></span>选择实例配置和分片配置

最近更新时间:2024-01-06 12:30:03

### TDSQL MySQL 版选型概述

TDSQL MySQL 版由分片 (sharding) 组成, 分片的规格和分片数量决定了 TDSQL MySQL 版实例的处理能力。理 论上来讲:

TDSQL MySQL 版实例读写并发性能 = ∑(某规格分⽚性能 \* 某规格分⽚数量)

TDSQL MySQL 版实例事务性能 =  $\Sigma$  (某规格分片事务性能 \* 70% \* 某规格分片数量)

因此, 分片规格越高、分片数量越多, 实例的处理能力越强。而分片性能, 主要与 CPU / 内存 相关, 并以 QPS 为 基础衡量指标, 我们在分片性能说明章节, 给出了大致性能指标。

### TDSQL MySQL 版分片规格的选择

TDSQL MySQL 版分片规格的选择,主要从三个方面需求来决定:1、性能需求;2、容量需求;3、其他要求。

性能需求: 通过预判至少6个月的性能规模和可能增长, 您可以确定您分布式实例所需总 CPU/内存规模。

客量需求:通过预判至少1年的容量规模和可能增长,您可以确定您分布式实例所需总 磁盘 规模。

其他要求:我们建议一个分片至少存储5000万行数据,并考虑到业务中所需的 广播表、单表,和节点内 join 等业务 需求。

#### 注意:

建议您先确保让单个分片配置较大,而分片数量较少。

综合上述来看,我们预估您可能有如下几种业务特点, 推荐策略如下:

使用 TDSQL MySQL 版做功能性测试, 且对性能没有特别要求: 2个分片, 每个分片配置为: 内存/磁盘:

#### **2GB/25GB**。

业务发展初期,总数据规模较小但增长快的选型:2个分片,每个分片配置为:内存/磁盘:16GB/200GB。 业务发展稳定,根据业务实际情况选型:4个分片,每个分片配置等于:当前业务峰值\*增长率/4

### TDSQL MySQL 版分片性能测试

数据库基准性能测试为 sysbench 0.5 工具修改说明: 对 sysbench 自带的 otlp 脚本做了修改, 读写比例修改为1: 1, 并通过执行测试命令参数 oltp\_point\_selects 和 oltp\_index\_updates 控制读写比例, 本文测试用例的均采用4个 select 点, 1个 update 点, 读写比例保持 4:1。

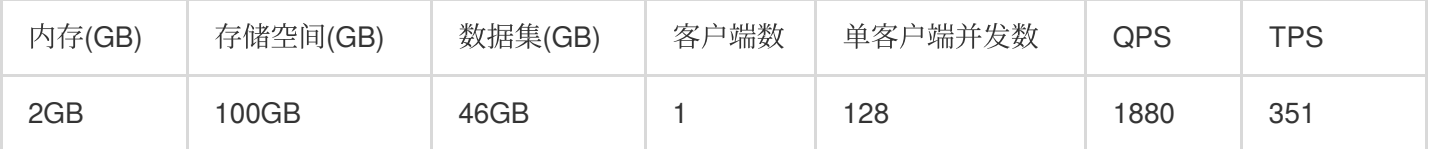

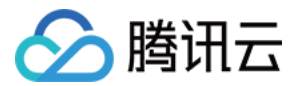

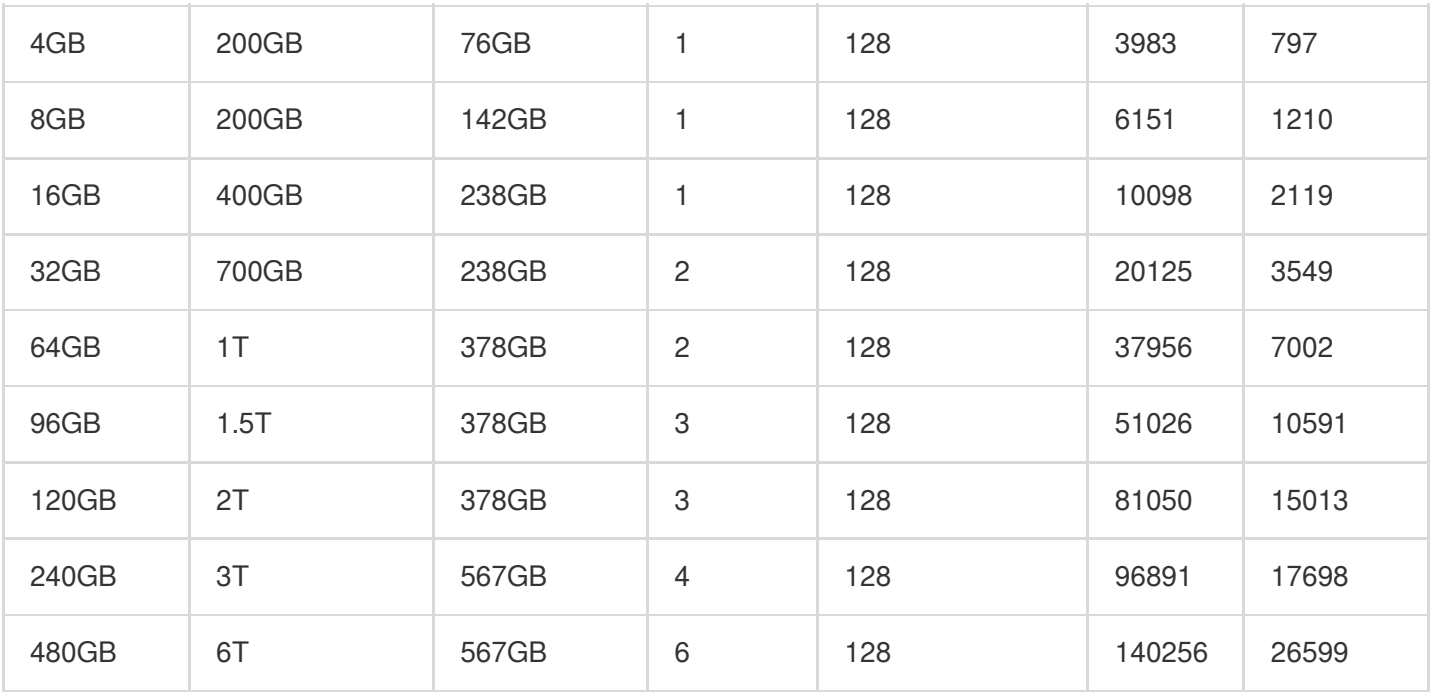

此处 TPS 为单机 TPS, 并非测试的是分布式事务的 TPS。

根据运营策略要求,当前 TDSQL MySQL 版的(部分)实例都采用闲时超用技术, 所以您可能在您的监控中看到 CPU 利用率超过100%的情况。